# HP Portable

# Desktop

# **Scanner**

Quick start guide (p. 1) | Guide de démarrage rapide (p. 7) | Guía de inicio rápido (p. 13) | Schnellstart-Anleitung (p. 19) | Guida rapida (p. 25)

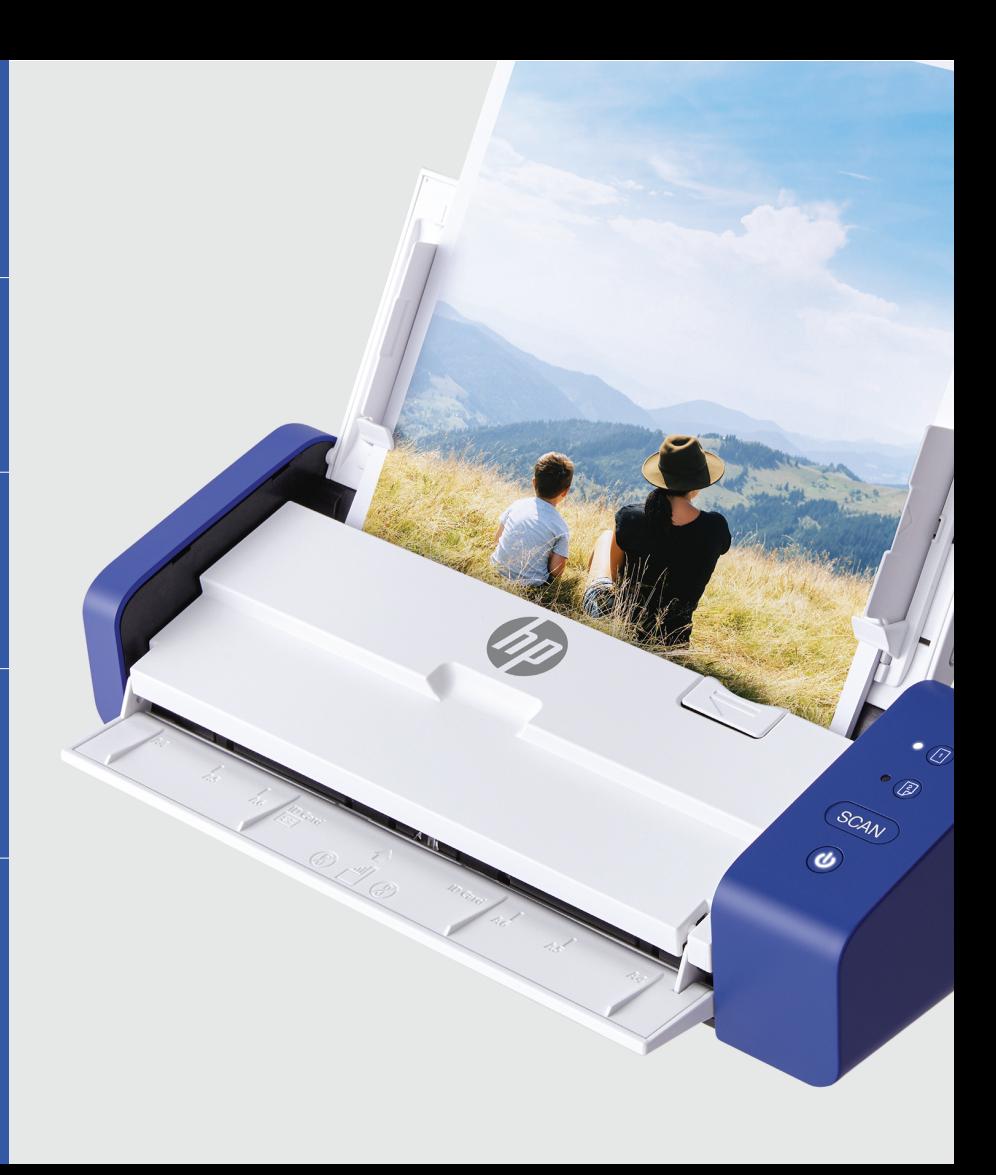

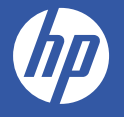

### Product overview

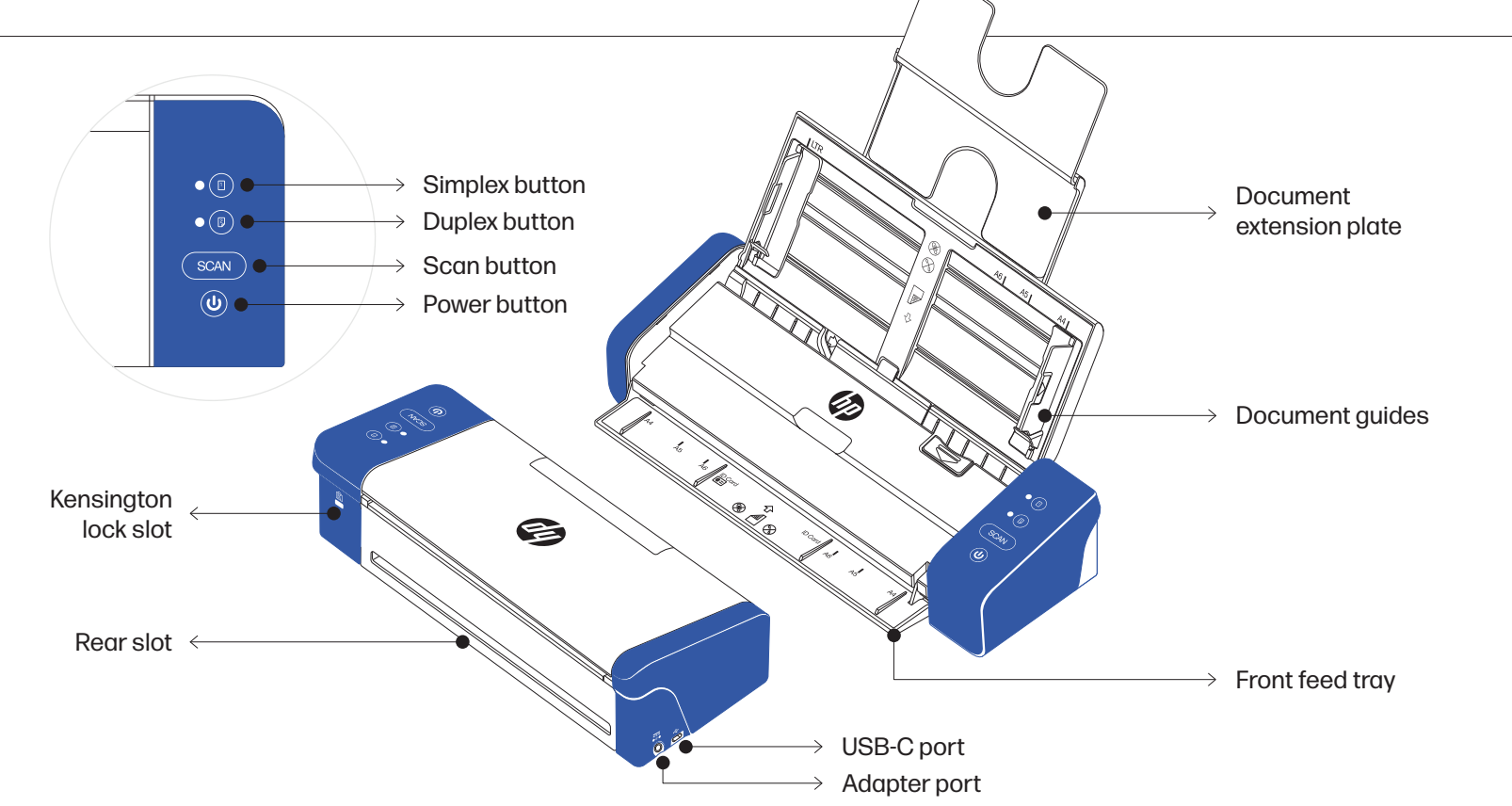

## Setting up the scanner

1

Remove protective tape from the scanner and inside the feeder.

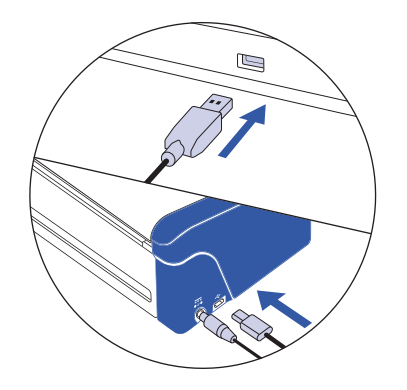

### 2

Connect the scanner to a power outlet using the AC adapter. Then, connect the scanner to your computer using the USB cable.

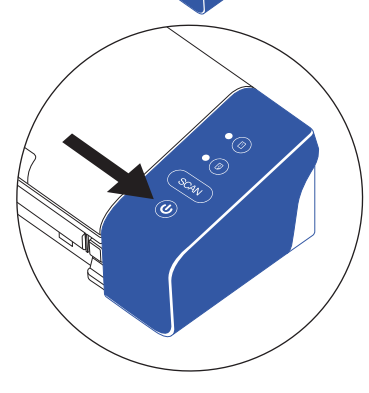

Turn on the scanner with the power button.

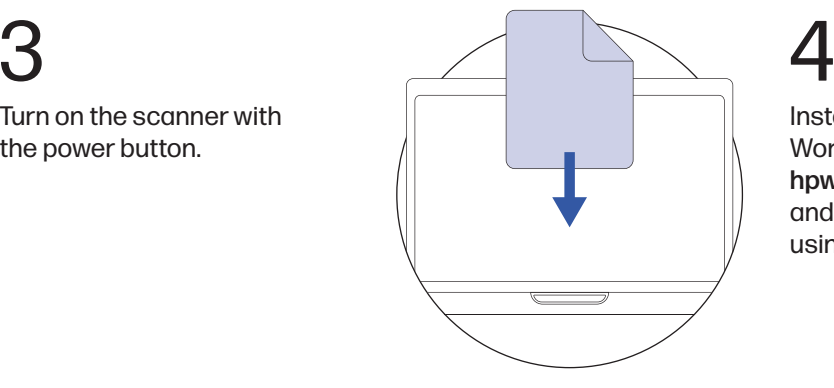

Install the HP WorkScan software at hpworksolutions.com/setup and follow the steps to start using your scanner.

### Operating the scanner

NOTE: Multipage documents can be scanned through the top of the scanner using the document extension plate. However, the front feed tray and rear slot are for single documents only.

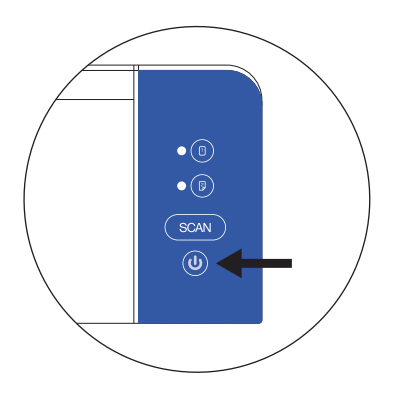

Make sure that the scanner is turned on.

1

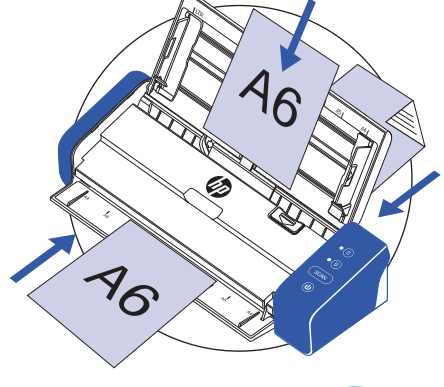

### 2

Insert your document into the scanner using the front feed tray, rear slot, or document extension plate. Make sure your document is facing down when using any of these methods to scan. NOTE: Use only one scanning method at a time.

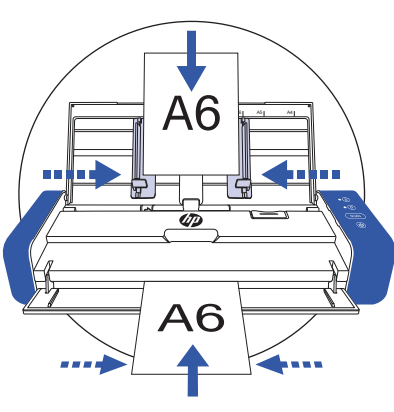

### Center your document with the paper size marks on the scanner.

NOTE: Documents must be inserted into the center of the feeder when using the front feed tray. Improper insertion will cause the scanner to not recognize the document.

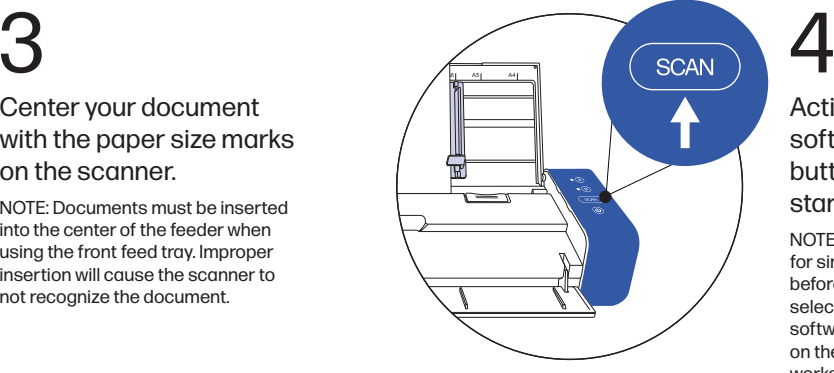

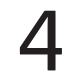

### Activate the scan from the software or press the scan button on the scanner to start the scan.

NOTE: Press the simplex or duplex button for single- or double-sided scanning before activating the scan. Keep in mind selecting the scan method in the software can override what is selected on the scanner. The scan button only works with the HP WorkScan software.

## Pro tips Safety precautions

- Keep the included calibration sheet away from dust and debris.
- Make sure your documents are free of staples, paper clips, or other debris that may cause scan to malfunction.
- Do not push your document into the scanner during operation.
- Avoid scanning certain materials. (Ex. wrinkled material, cloth, newspapers, or magazines.)
- Clean the scanner after 200 scans or if vertical lines or stripes appear on the scanned images.
- **Please turn off and unplug the scanner when not in use for long periods of time.**
- Use only with the power cord and power adapter supplied with the product. \*Power rating: 24Vdc, 1.5 A
- Do not use scanner if any parts are missing or damaged.
- $\bullet$  Do not attempt to disassemble or repair the scanner yourself.
- Do not use any solvents or corrosive liquid to clean any part of the scanner.
- Keep scanner out of direct sunlight and humid, dusty environments.
- Always place the scanner on a flat, level surface.
- The power input for this scanner is 24 V, 1.5 A. Use only with the power cord and power adapter supplied with the product.

## Function & LED guide

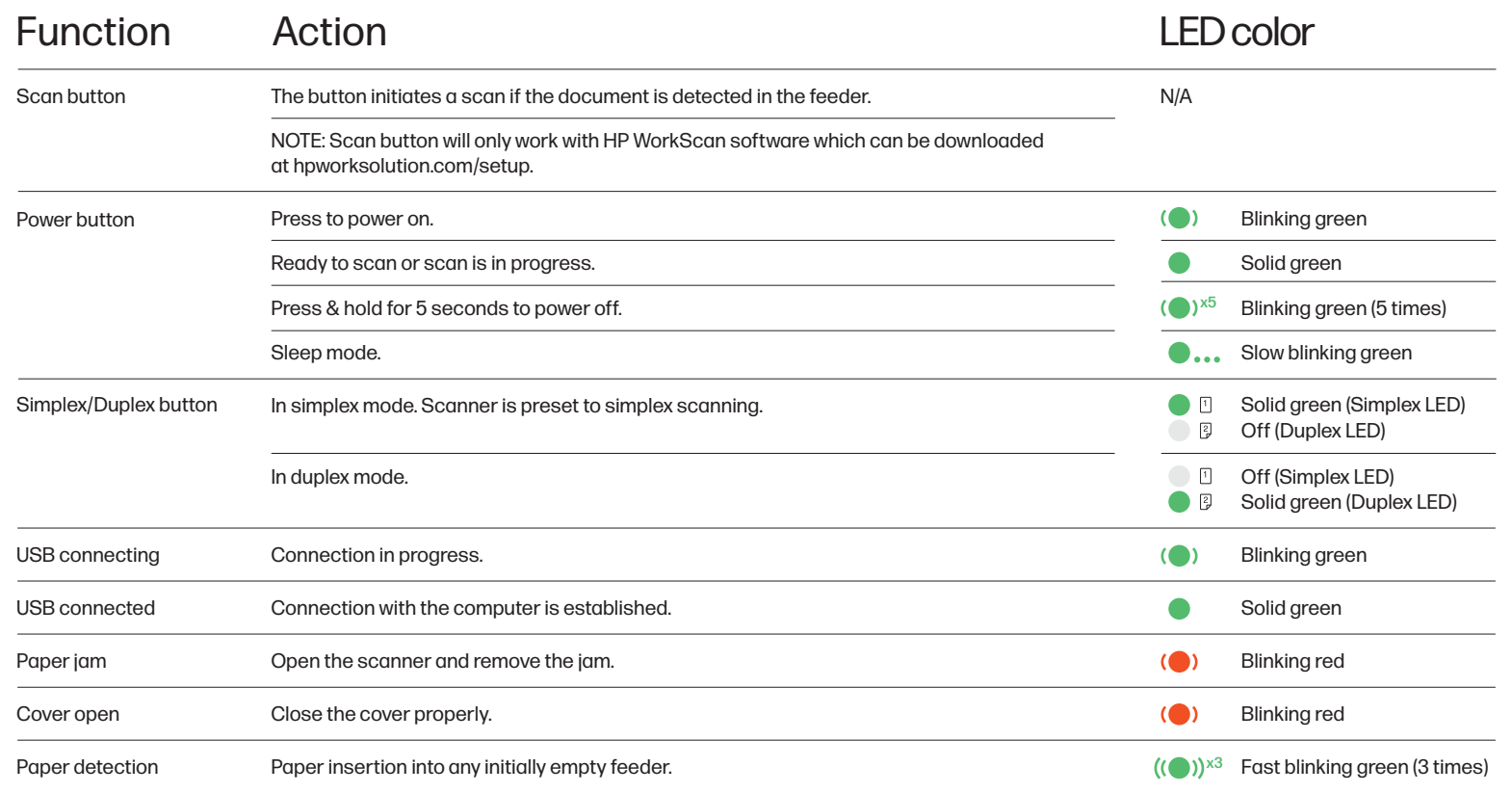

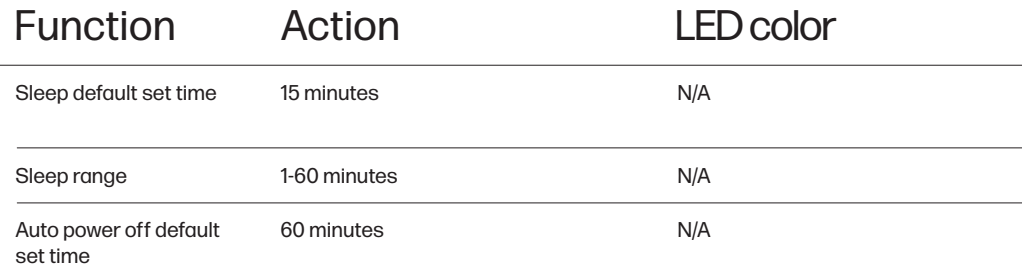

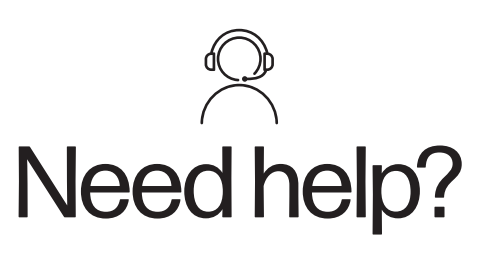

Get in touch by live chat at www.hpworksolutions.com, emailing us at support@hpworksolutions.com, or calling 1-877-424-9746.

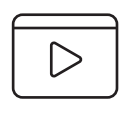

To watch a quick instructional video, view the manual with complete instructions, or learn more about your HP Portable Desktop Scanner, please visit www.hpworksolutions.com/setup or scan the QR code:

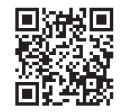

## Aperçu du produit

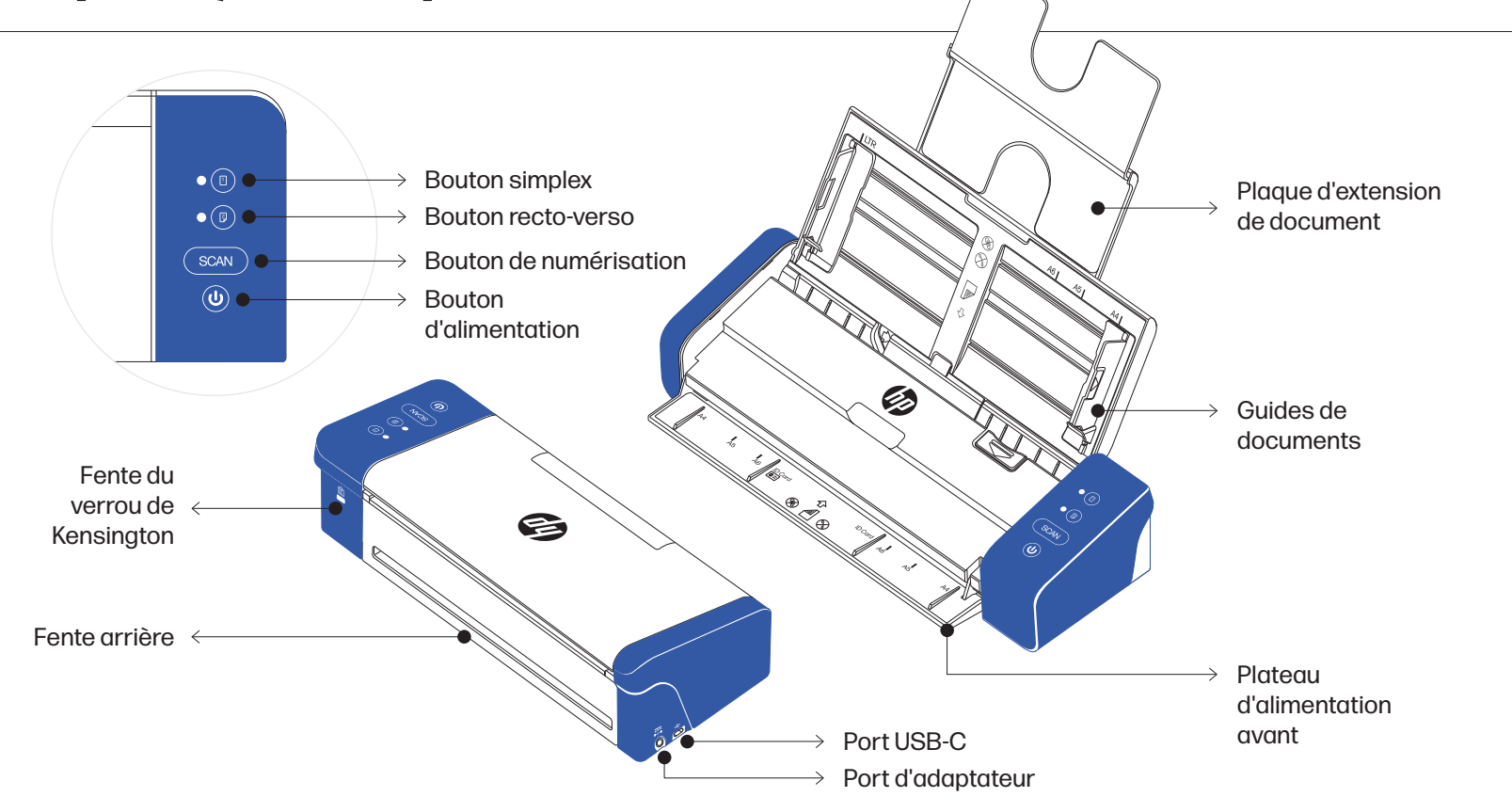

### Mise en place du scanner

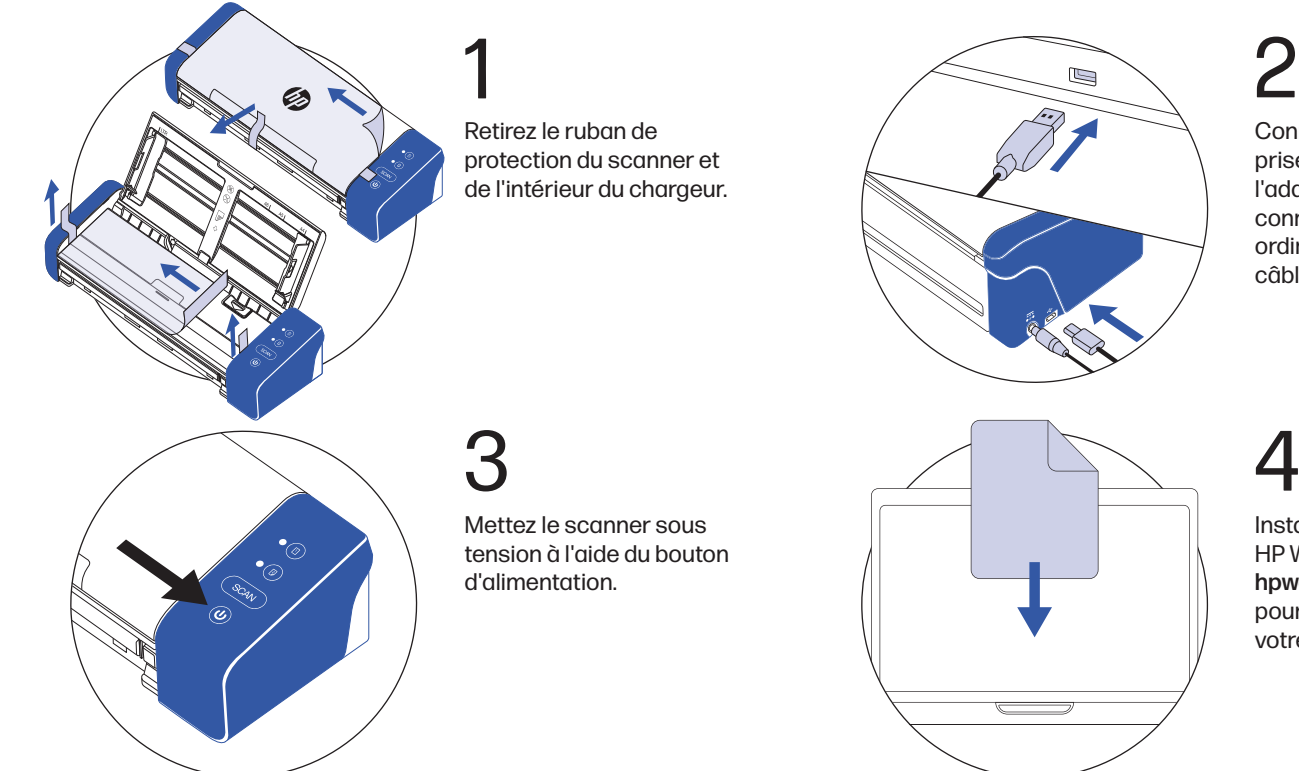

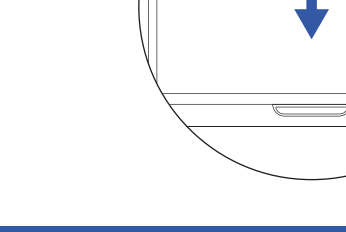

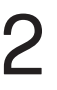

Connectez le scanner à une prise de courant à l'aide de l'adaptateur secteur. Puis, connectez le scanner à votre ordinateur à l'aide du câble USB.

Installez le logiciel HP WorkScan sur hpworksolution.com/setup pour commencer à utiliser votre scanner.

### Utilisation du scanner

NOTE: Les documents multipages peuvent être numérisés par le haut du scanner à l'aide de la plaque d'extension de document. Cependant, le plateau d'alimentation avant et la fente arrière sont réservés aux documents uniques.

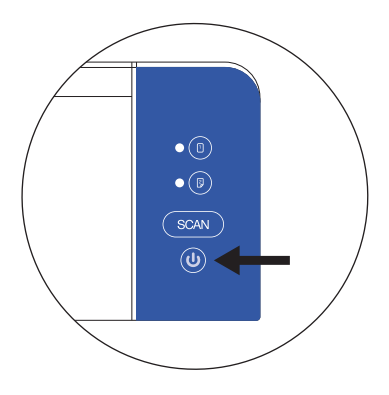

Assurez-vous que le scanner est sous tension.

1

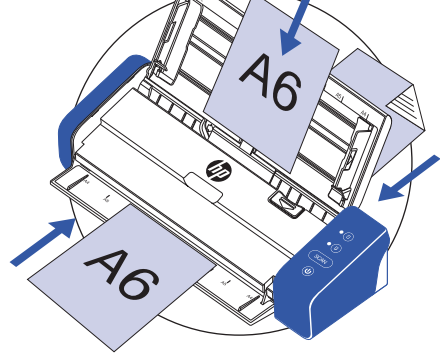

### 2

Insérez votre document dans le scanner en utilisant le plateau d'alimentation avant, la fente arrière ou la plaque d'extension de document. Assurez-vous que votre document est orienté vers le bas lorsque vous utilisez l'une de ces méthodes de numérisation.

REMARQUE: N'utilisez qu'une seule méthode de numérisation à la fois.

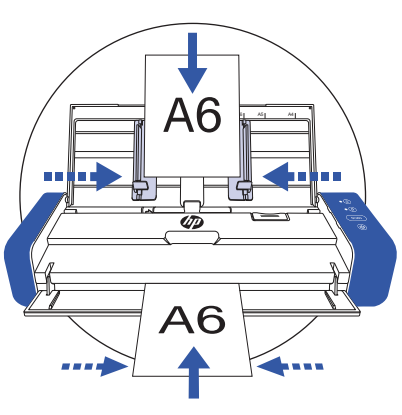

Centrez votre document en fonction des repères de taille du papier sur le scanner.

REMARQUE: Les documents doivent être insérés au centre du chargeur lors de l'utilisation du bac d'alimentation avant. Une insertion incorrecte empêchera le scanner de reconnaître le document.

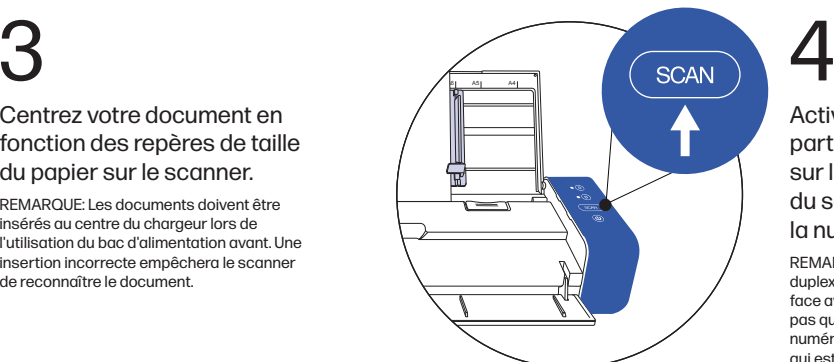

Activez la numérisation à partir du logiciel ou appuyez sur le bouton de numérisation du scanner pour lancer la numérisation.

REMARQUE: Appuyez sur le bouton simplex ou duplex pour une numérisation simple ou double face avant d'activer la numérisation. N'oubliez pas que la sélection de la méthode de numérisation dans le logiciel peut remplacer ce qui est sélectionné sur le scanner. Le bouton de numérisation ne fonctionne qu'avec le logiciel HP WorkScan.

## **Conseils** de pro

### Précautions de sécurité

- Conservez la feuille d'étalonnage fournie à l'abri de la poussière et des débris.
- Assurez-vous que vos documents sont exempts d'agrafes, de trombones ou d'autres débris qui pourraient entraîner un mauvais fonctionnement du scanner.
- Ne poussez pas votre document dans le scanner pendant le fonctionnement.
- Évitez de numériser certains matériaux. (Par exemple, les matériaux froissés, les tissus, les journaux ou les magazines).
- Nettoyez le scanner après 200 numérisations ou si des lignes ou des rayures verticales apparaissent sur les images numérisées.
- Veuillez éteindre et débrancher le scanner lorsque vous ne l'utilisez pas pendant une longue période.
- Utilisez uniquement le cordon d'alimentation et l'adaptateur secteur fournis avec le produit. \*Puissance nominale: 24Vdc, 1.5 A
- N'utilisez pas le scanner si des pièces sont manquantes ou endommagées.
- N'essayez pas de démonter ou de réparer le scanner vous-même.
- N'utilisez pas de solvants ou de liquides corrosifs pour nettoyer une quelconque partie du scanner.
- Conservez le scanner à l'abri de la lumière directe du soleil et des environnements humides et poussiéreux.
- Placez toujours le scanner sur une surface plane et horizontale.
- L'entrée d'alimentation de ce scanner est de 24 V, 1,5 A. Utilisez uniquement le cordon d'alimentation et l'adaptateur secteur fournis avec le produit.

### Guide des fonctions et des voyants

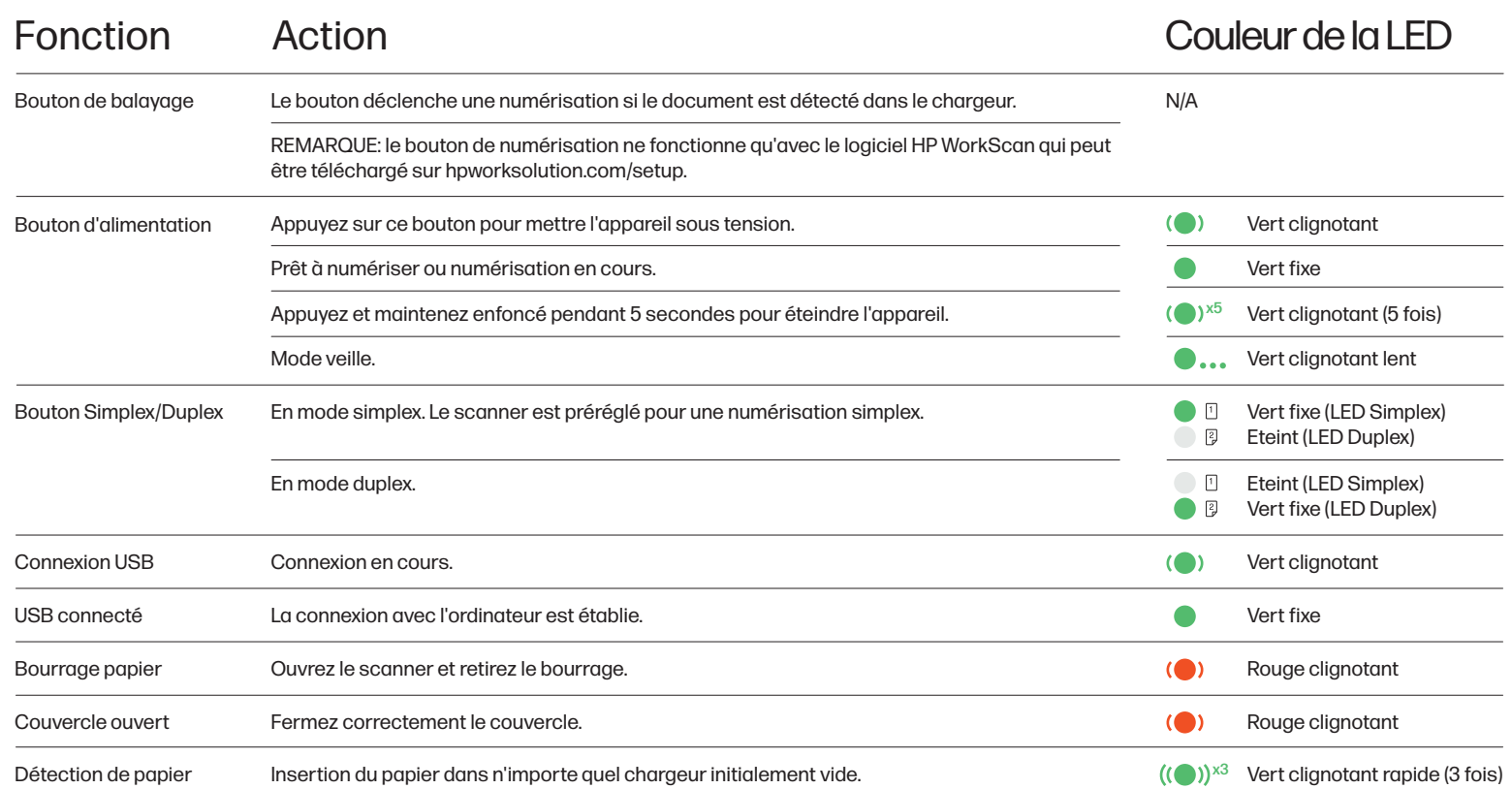

Guide de démarrage rapide

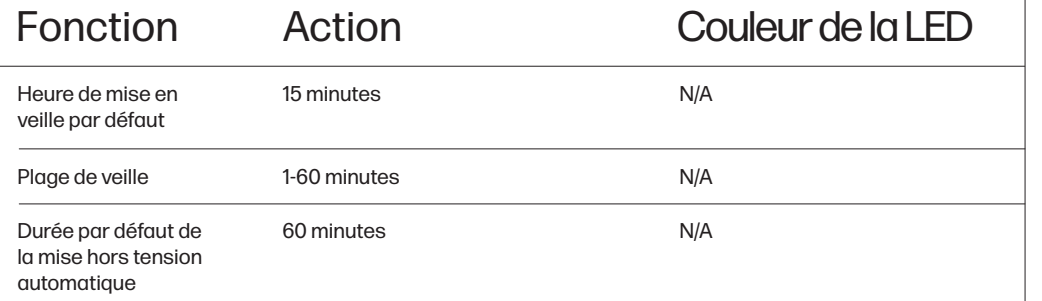

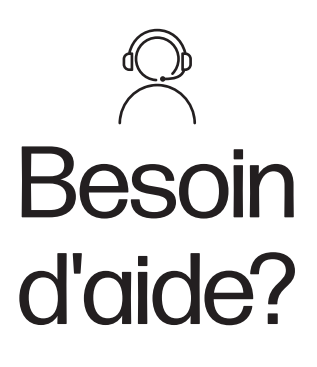

Contactez nous par chat en direct à www.hpworksolutions.com, en nous envoyant un email à support@hpworksolutions.com, ou en appelant le 1-877-424-9746.

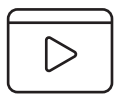

Pour regarder une vidéo d'instruction rapide, consulter le manuel avec des instructions complètes ou en savoir plus sur votre scanner de bureau portable HP, veuillez visiter www.hpworksolutions.com/setup ou scanner le code QR :

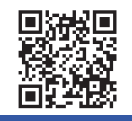

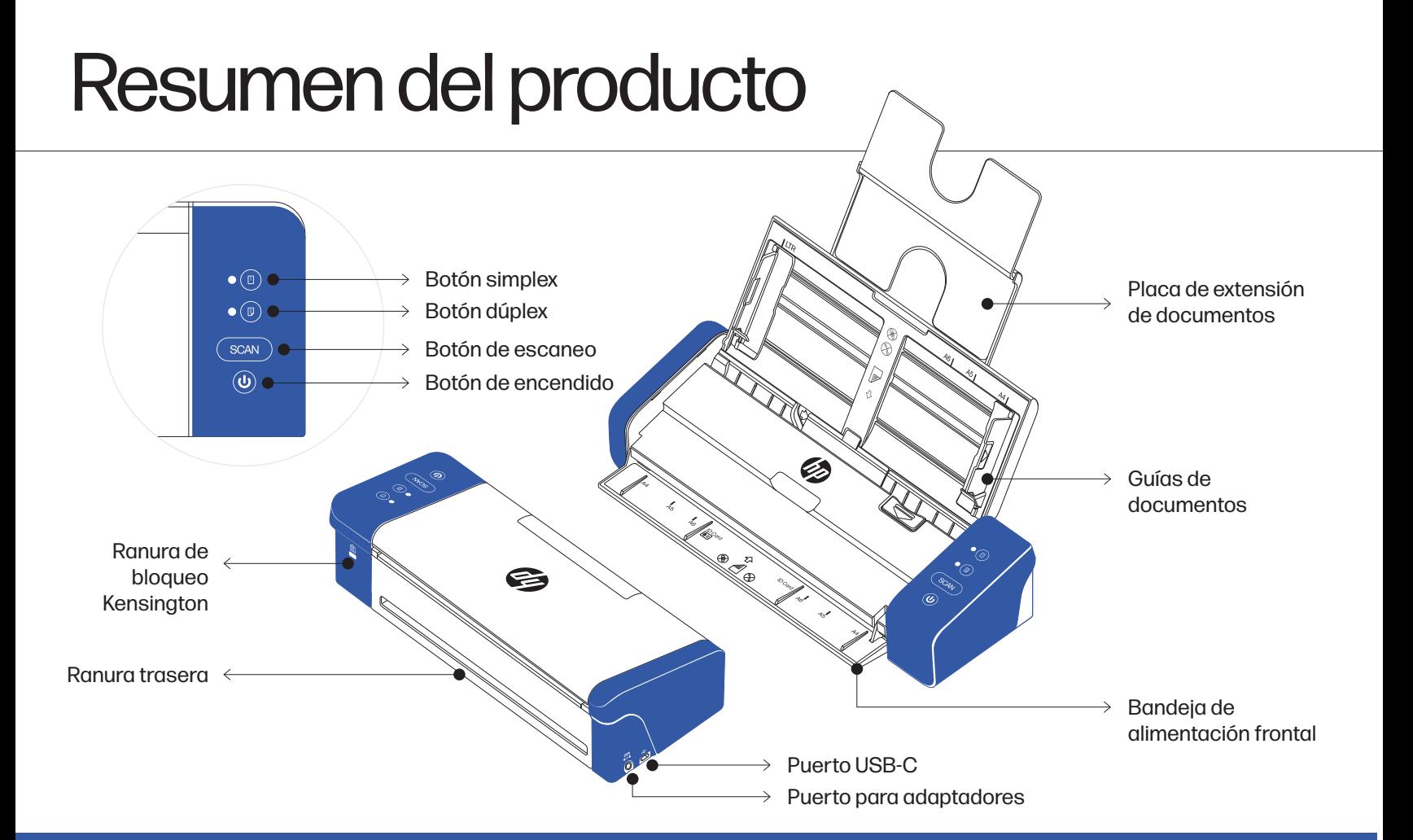

### Instalación del escáner

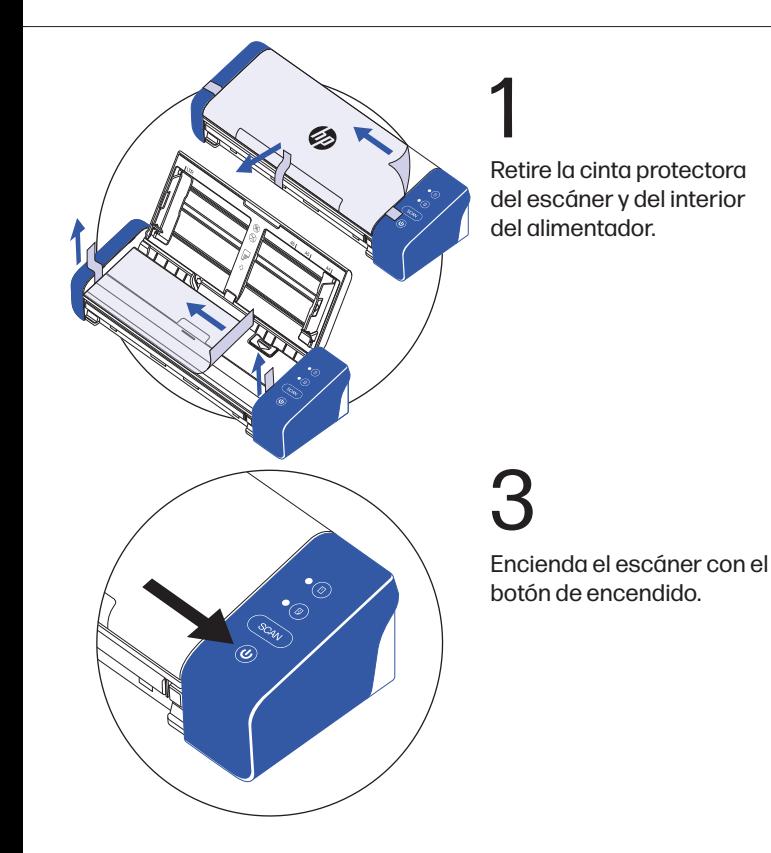

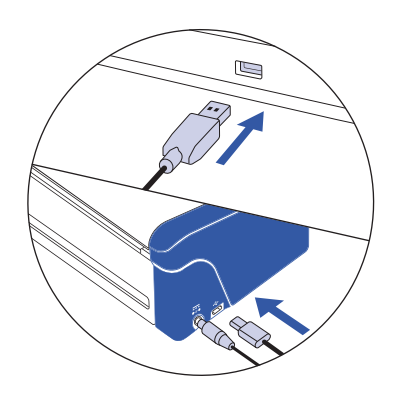

### 2

Conecte el escáner a una toma de corriente mediante el adaptador de CA. A continuación, conecte el escáner a su ordenador mediante el cable USB.

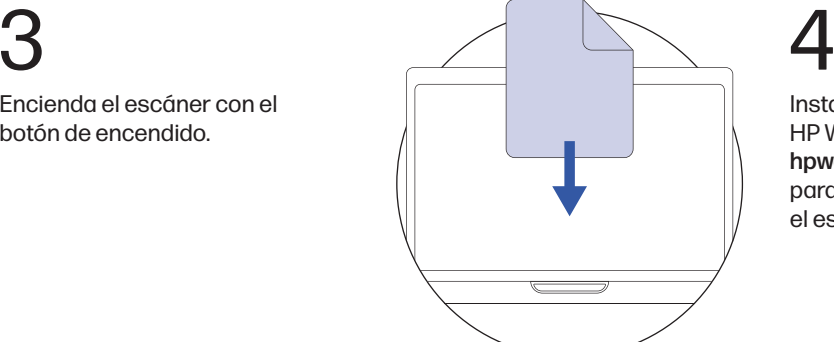

Instale el software HP WorkScan en hpworksolution.com/setup para empezar a utilizar el escáner.

### Funcionamiento del escáner

NOTA: Los documentos de varias páginas pueden escanearse a través de la parte superior del escáner utilizando la placa de extensión de documentos. Sin embargo, la bandeja de alimentación frontal y la ranura posterior son sólo para documentos individuales.

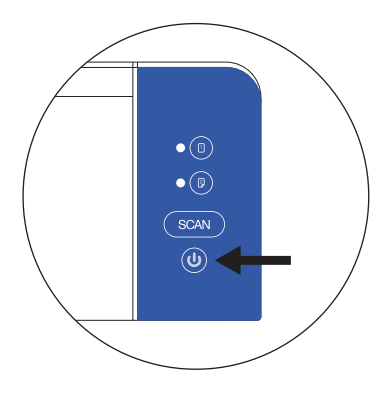

Asegúrese de que el escáner está encendido.

1

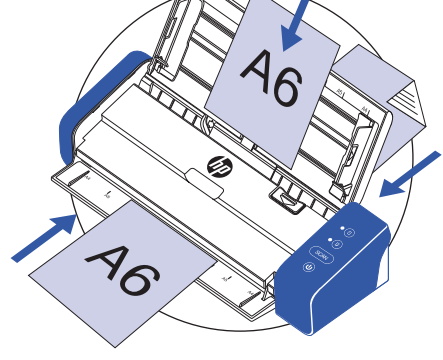

### 2

Introduzca su documento en el escáner utilizando la bandeja de alimentación frontal, la ranura trasera o la placa de extensión de documentos. Asegúrese de que su documento está orientado hacia abajo cuando utilice cualquiera de estos métodos para escanear.

NOTA: Utilice sólo un método de escaneo a la vez.

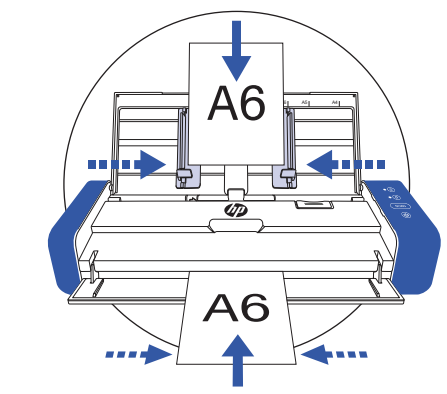

Centre su documento con las marcas de tamaño de papel del escáner.

NOTA: Los documentos deben insertarse en el centro del alimentador cuando se utiliza la bandeja de alimentación frontal. La inserción incorrecta hará que el escáner no reconozca el documento.

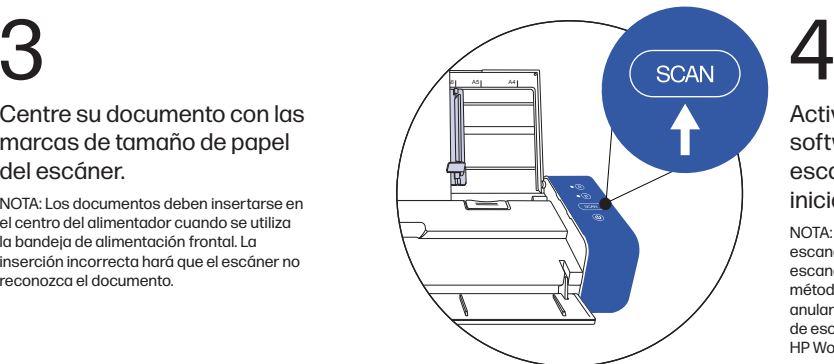

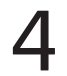

### Active el escaneo desde el software o pulse el botón de escaneo del escáner para iniciar el escaneo.

NOTA: Pulse el botón simplex o dúplex para escanear a una o dos caras antes de activar el escaneo. Tenga en cuenta que la selección del método de escaneado en el software puede anular lo seleccionado en el escáner. El botón de escaneado sólo funciona con el software HP WorkScan.

### Consejos experto

- Mantenga la hoja de calibración incluida lejos del polvo y los residuos.
- Asegúrese de que sus documentos no tengan grapas, clips u otros residuos que puedan provocar un mal funcionamiento del escáner.
- No empuje el documento dentro del escánerdurante su funcionamiento.
- Evite escanear ciertos materiales. (Por ejemplo, material arrugado, tela, periódicos o revistas).
- Limpie el escáner después de 200 escaneos o si aparecen líneas o rayas verticales en las imágenes escaneadas.

## Precauciones de seguridad

- Apague y desenchufe el escáner cuando no lo utilice durante mucho tiempo.
- Utilícelo únicamente con el cable de alimentación y el adaptador de alimentación suministrados con el producto. \*Potencia nominal: 24Vdc, 1.5 A
- No utilice el escáner si falta alguna pieza o está dañada.
- No intente desmontar o reparar el escáner usted mismo.
- No utilice disolventes ni líquidos corrosivos para limpiar ninguna parte del escáner.
- Mantenga el escáner alejado de la luz solar directa y de ambientes húmedos y polvorientos.
- Coloque siempre el escáner en una superficie plana y nivelada.
- La entrada de alimentación de este escáner es de 24 V, 1,5 A. Utilícelo únicamente con el cable de alimentación y el adaptador de alimentación suministrados con el producto.

## Guía de funciones y LEDs

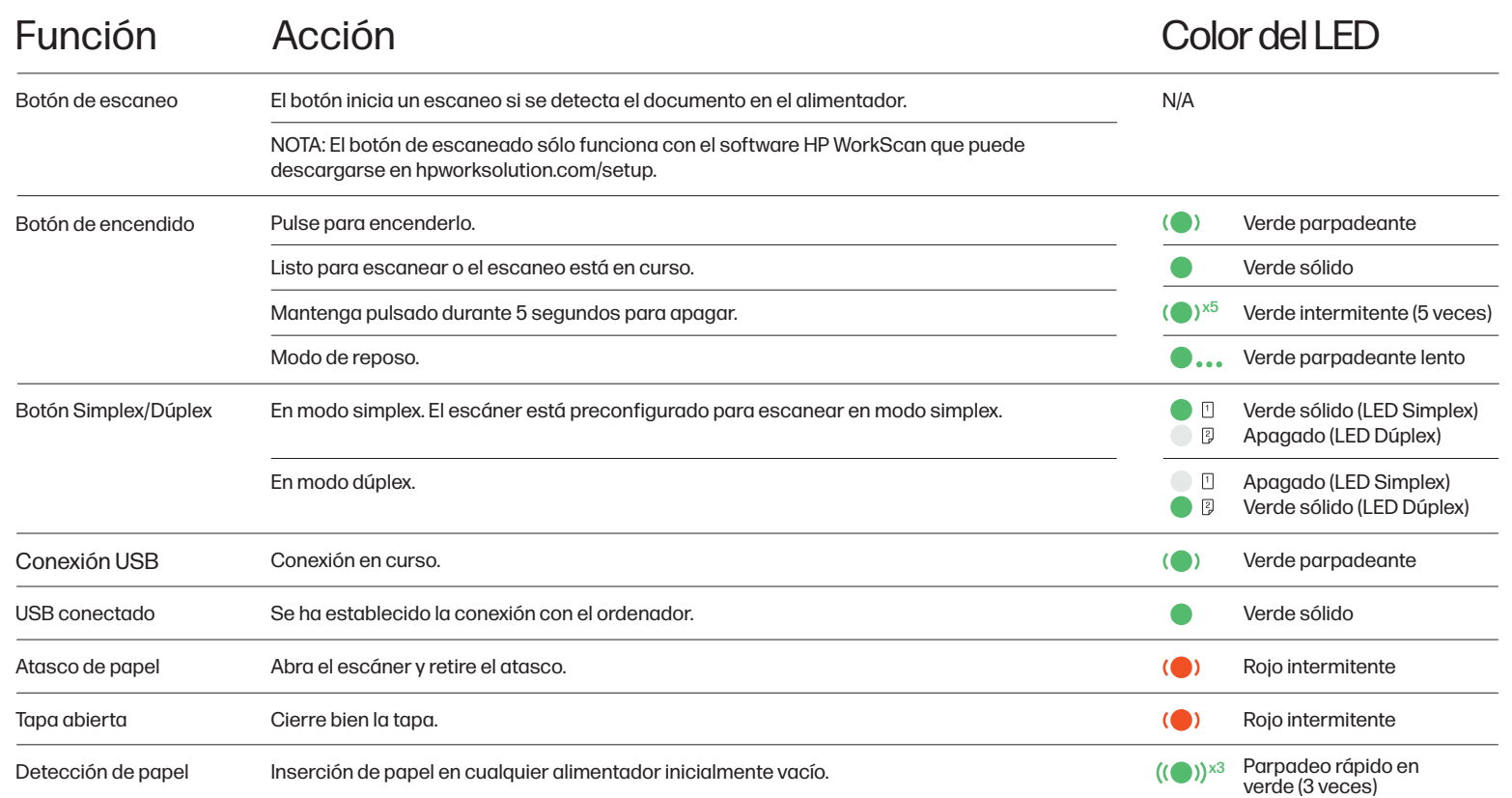

Guía de inicio rápido

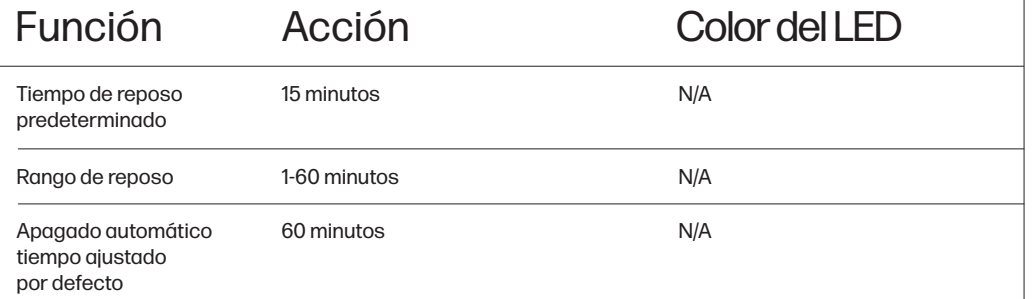

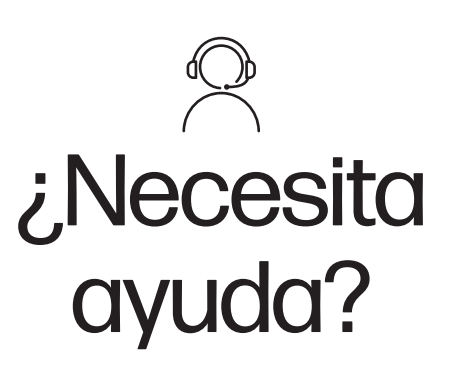

Póngase en contacto a través del chat en vivo en www.hpworksolutions.com, enviándonos un correo electrónico a support@hpworksolutions.com, o llamando al 1-877-424-9746.

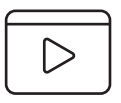

Para ver un video instructivo rápido, ver el manual con instrucciones completas u obtener más información sobre su escáner de escritorio portátil HP, visite www.hpworksolutions.com/setup o escanee el código QR:

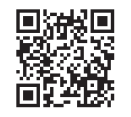

### Produktübersicht

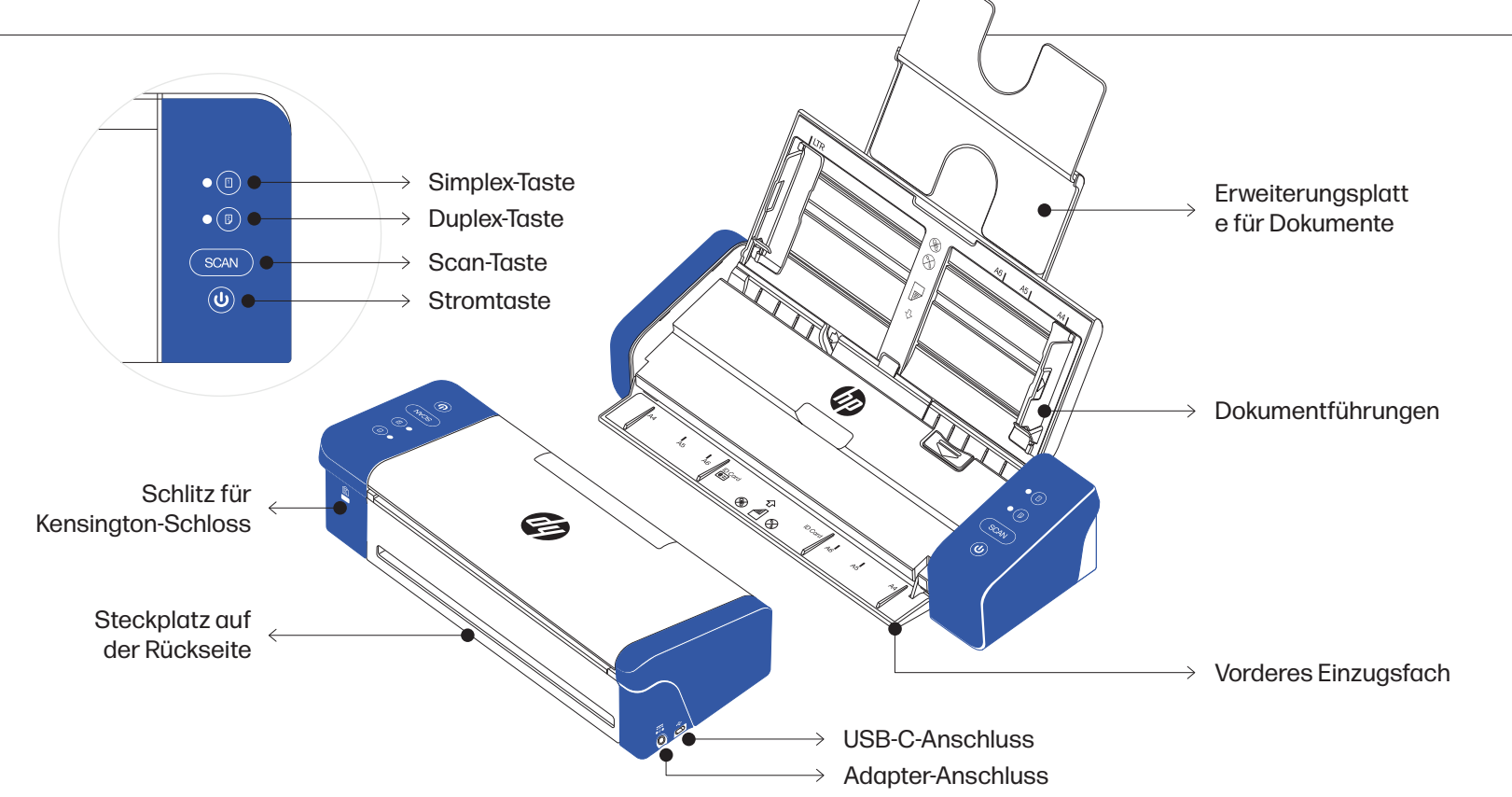

### Einrichten des Scanners

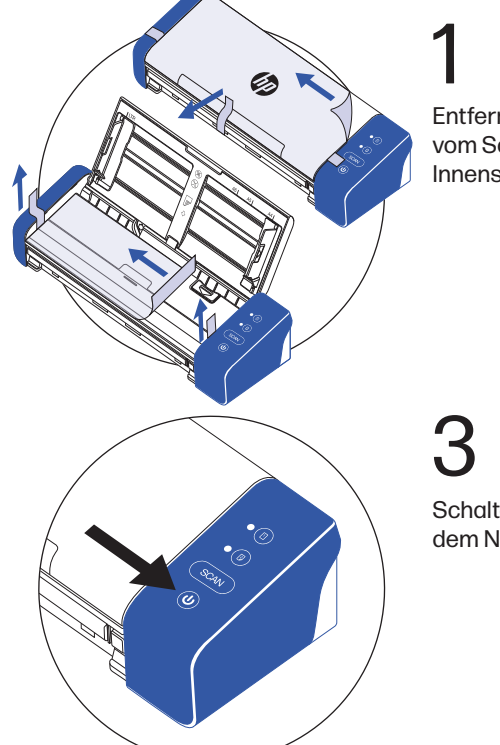

Entfernen Sie das Schutzband vom Scanner und von der Innenseite des Einzugs.

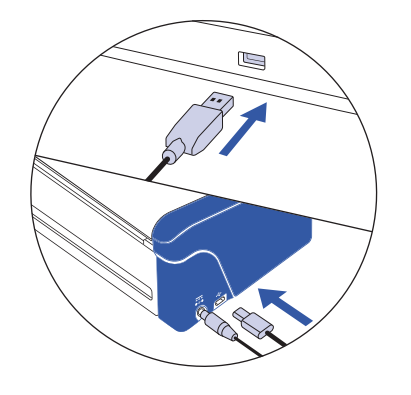

### 2

Schließen Sie den Scanner mit dem Netzadapter an eine Steckdose an. Verbinden Sie dann den Scanner über das USB-Kabel mit Ihrem Computer.

Schalten Sie den Scanner mit dem Netzschalter ein.

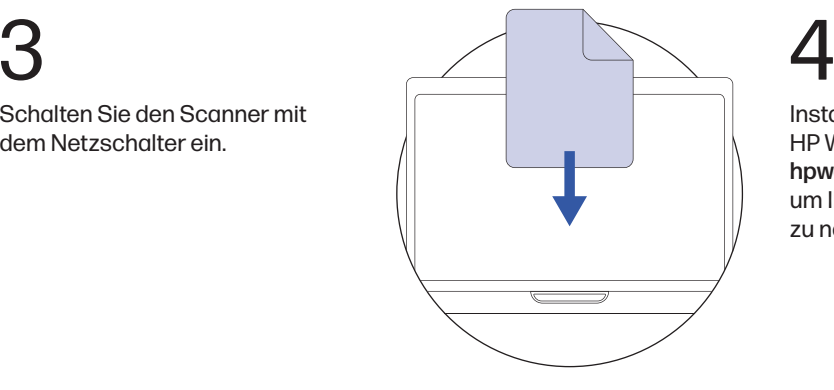

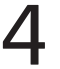

Installieren Sie die HP WorkScan Software unter hpworksolution.com/setup, um Ihren Scanner in Betrieb zu nehmen.

### Bedienung des Scanners

HINWEIS: Mehrseitige Dokumente können mit Hilfe der Dokumentenverlängerungsplatte über die Oberseite des Scanners gescannt werden. Das vordere Einzugsfach und der hintere Schlitz sind jedoch nur für einzelne Dokumente geeignet.

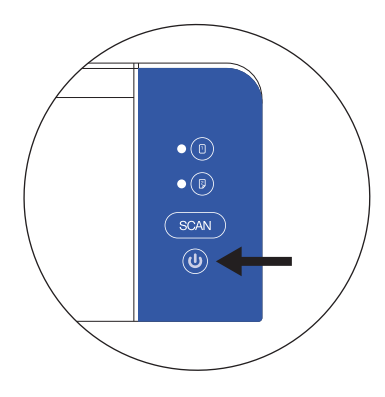

 $\mathbf{k}_1$  A5 A4

46

A6

Vergewissern Sie sich, dass der Scanner eingeschaltet ist.

1

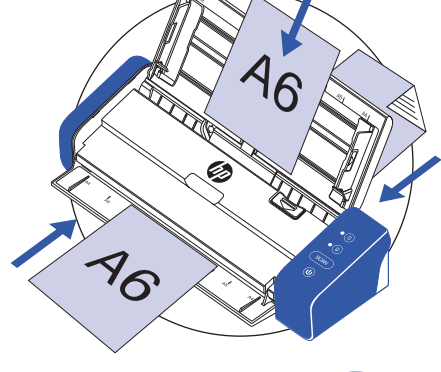

Richten Sie Ihr Dokument an den Papierformatmarkierungen auf dem Scanner aus.

HINWEIS: Dokumente müssen bei Verwendung des vorderen Zufuhrfachs in der Mitte des Einzugs eingelegt werden. Falsches Einlegen führt dazu, dass der Scanner das Dokument nicht erkennt.

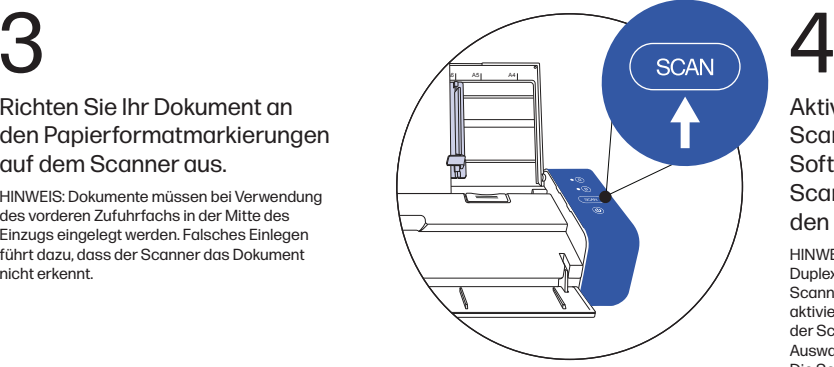

### 2

Legen Sie Ihr Dokument über den vorderen Einzug, den hinteren Einzug oder die Dokumenterweiterungsplatte in den Scanner ein. Vergewissern Sie sich, dass Ihr Dokument mit der Vorderseite nach unten liegt, wenn Sie eine dieser Methoden zum Scannen verwenden.

HINWEIS: Verwenden Sie jeweils nur eine **Scanmethode** 

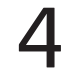

### Aktivieren Sie den Scanvorgang über die Software oder drücken Sie die Scan-Taste am Scanner, um den Scanvorgang zu starten.

HINWEIS: Drücken Sie die Simplex- oder Duplex-Taste für ein- oder doppelseitiges Scannen, bevor Sie den Scanvorgang aktivieren. Beachten Sie, dass die Auswahl der Scanmethode in der Software die Auswahl am Scanner überschreiben kann. Die Schaltfläche "Scannen" funktioniert nur mit der HP WorkScan-Software.

- Profi-Tipps | Sicherheitshinweise
- Halten Sie das mitgelieferte Kalibrierungsblatt fern von Staub und Schmutz.
- Vergewissern Sie sich, dass Ihre Dokumente frei von Heftklammern, Büroklammern oder anderen Verunreinigungen sind, die eine Fehlfunktion des Scanners verursachen könnten.
- Drücken Sie Ihr Dokument während des Betriebs nicht in den Scanner.
- Vermeiden Sie das Scannen bestimmter Materialien. (Z.B. zerknittertes Material, Stoff, Zeitungen oder Zeitschriften.)
- Reinigen Sie den Scanner nach 200 Scans oder wenn vertikale Linien oder Streifen auf den gescannten Bildern erscheinen.
- Bitte schalten Sie den Scanner aus und ziehen Sie den Netzstecker, wenn Sie ihn längere Zeit nicht benutzen.
- Nur mit dem mitgelieferten Netzkabel und Netzteil verwenden. \*Nennleistung: 24Vdc, 1.5 A
- Verwenden Sie den Scanner nicht, wenn irgendwelche Teile fehlen oder beschädigt sind.
- Versuchen Sie nicht, den Scanner selbst zu zerlegen oder zu reparieren.
- Verwenden Sie keine Lösungsmittel oder ätzenden Flüssigkeiten, um Teile des Scanners zu reinigen.
- Schützen Sie den Scanner vor direktem Sonnenlicht und feuchten, staubigen Umgebungen.
- Stellen Sie den Scanner immer auf eine flache, ebene Oberfläche.
- Die Stromzufuhr für diesen Scanner beträgt 24 V, 1,5 A. Nur mit dem mitgelieferten Netzkabel und Netzteil verwenden.

### Funktion & LED-Anleitung

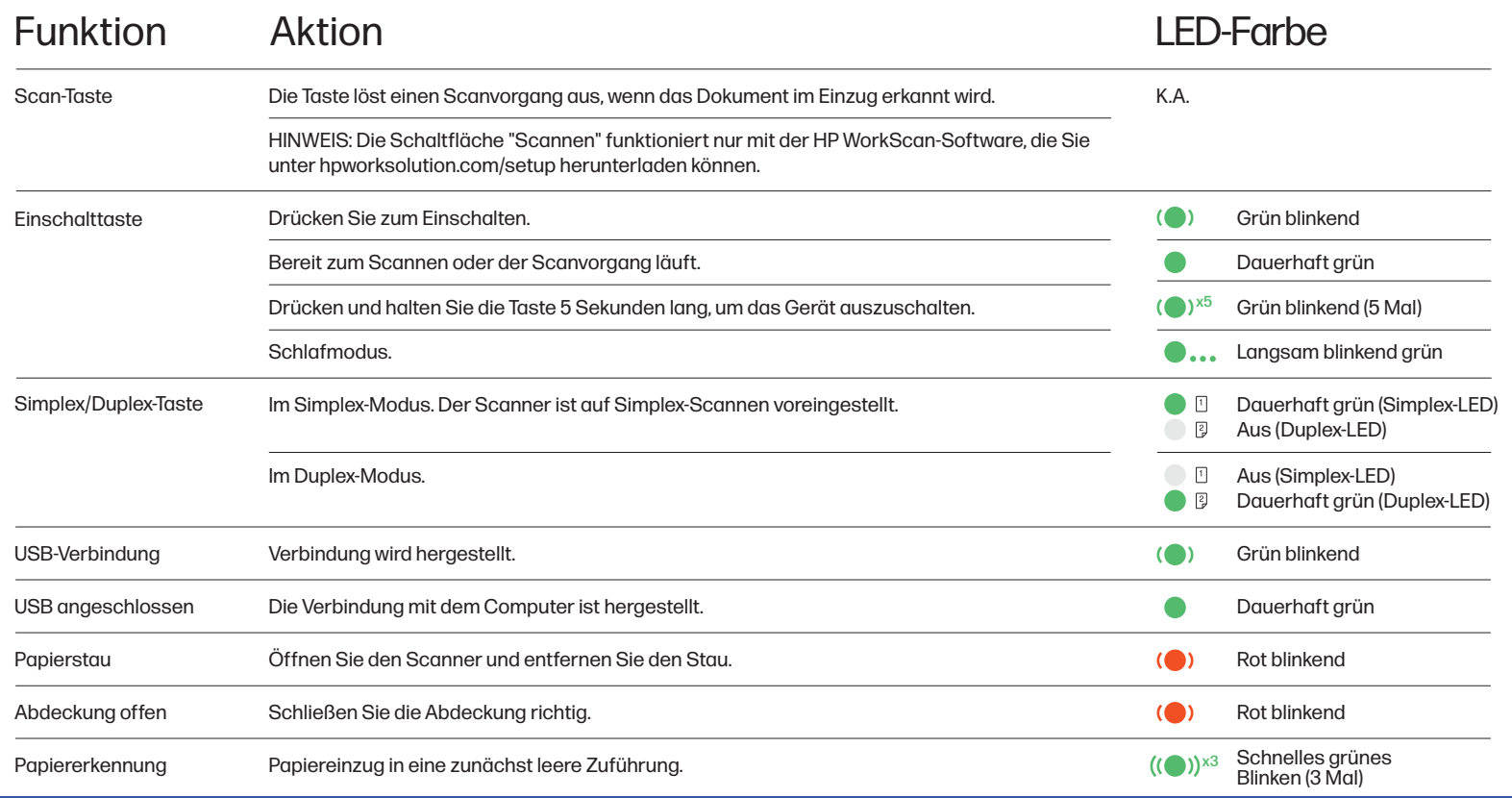

Schnellstart-Anleitung

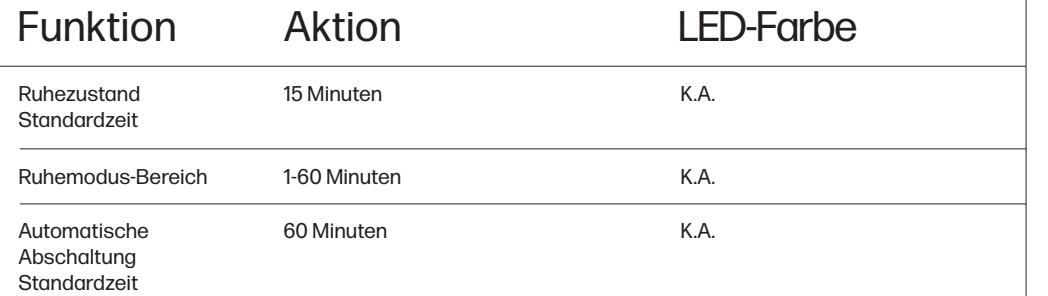

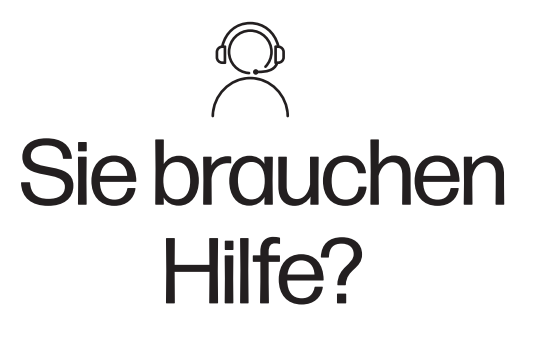

Kontaktieren Sie uns im Live-Chat unter www.hpworksolutions.com, per E-Mail unter support@hpworksolutions.com oder telefonisch unter 1-877-424-9746.

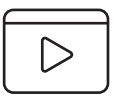

Um ein kurzes Anleitungsvideo anzusehen, das Handbuch mit vollständigen Anweisungen anzuzeigen oder mehr über Ihren tragbaren HP Desktop-Scanner zu erfahren, besuchen Sie bitte www.hpworksolutions.com/setup oder scannen Sie den QR-Code:

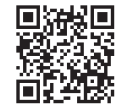

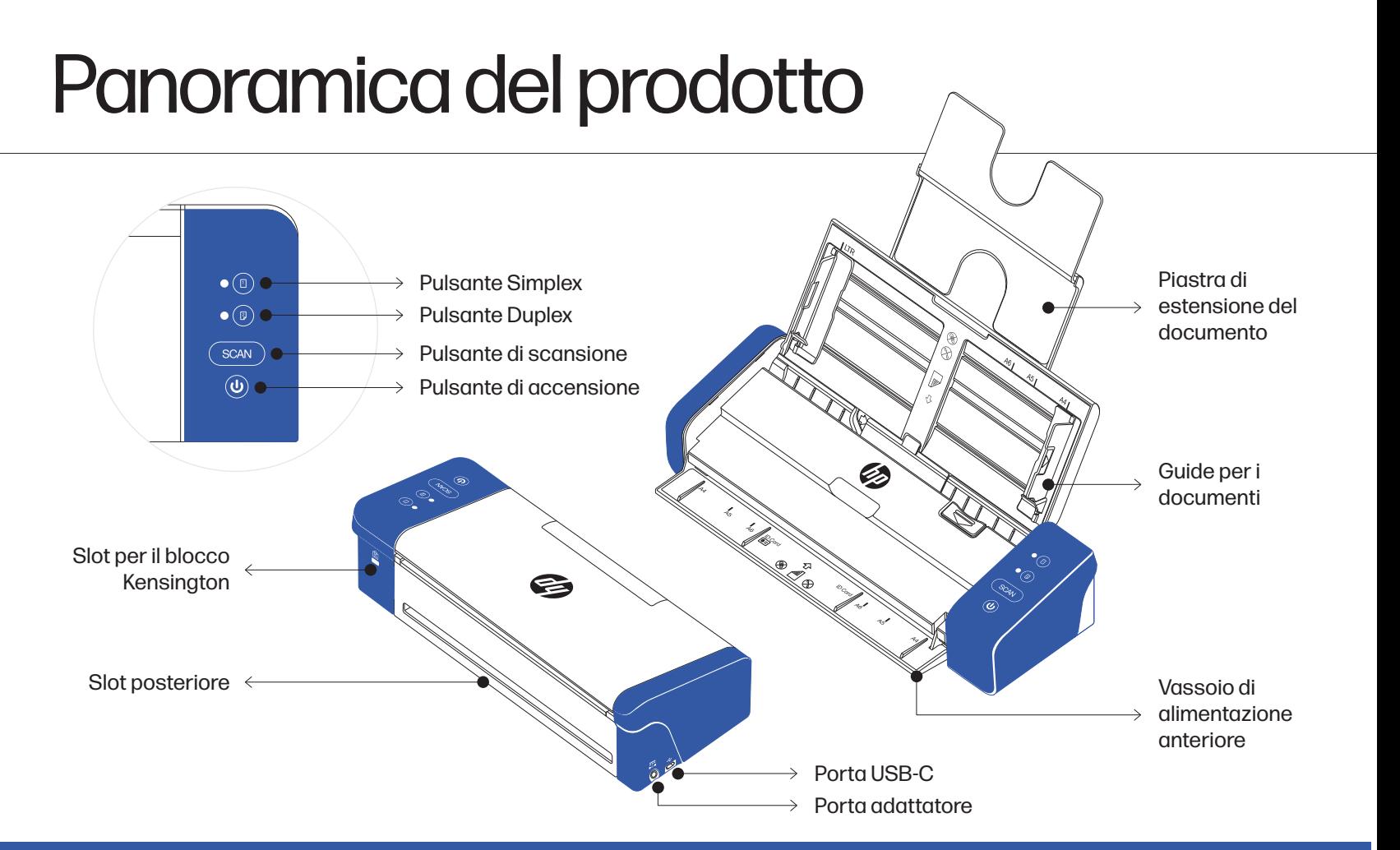

### Guida rapida

### Impostazione dello scanner

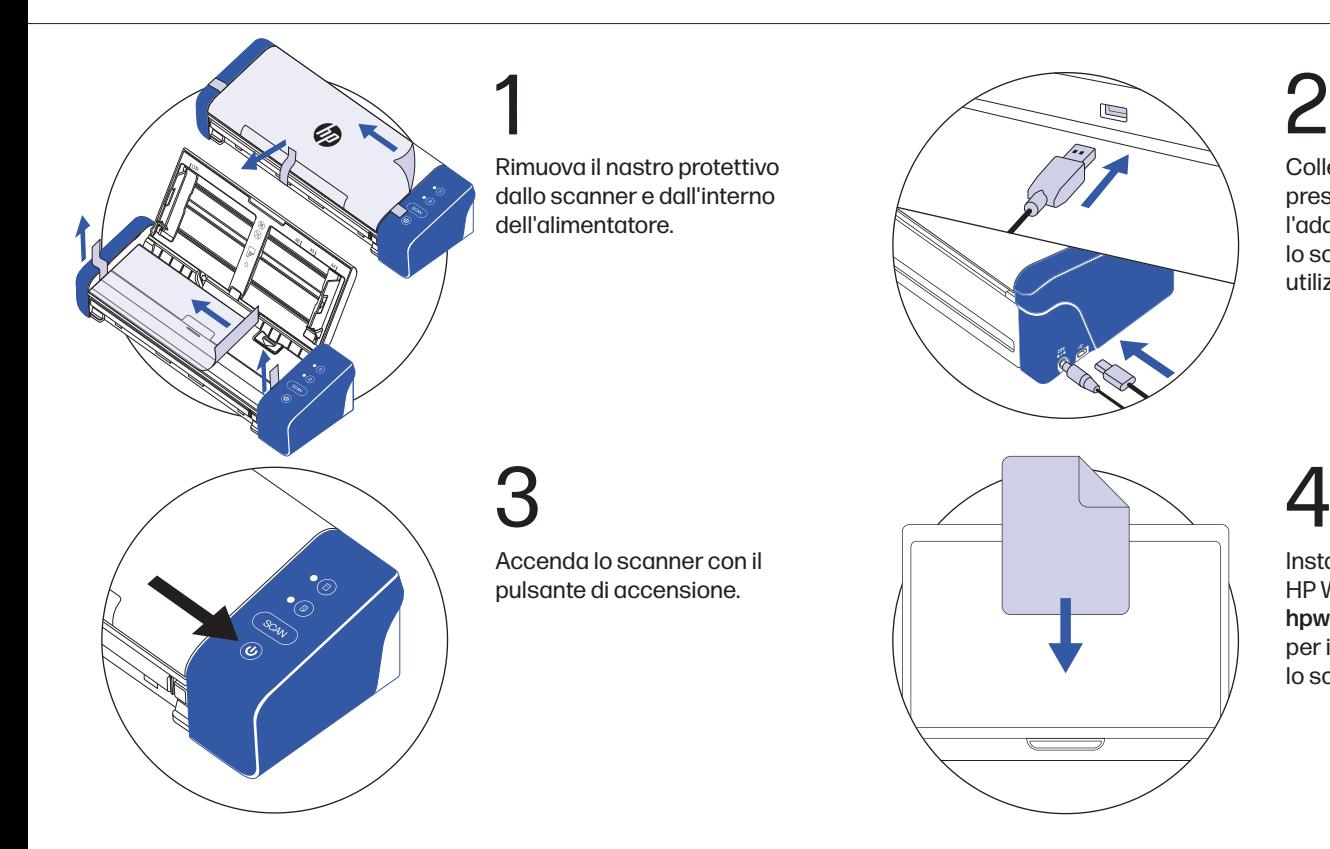

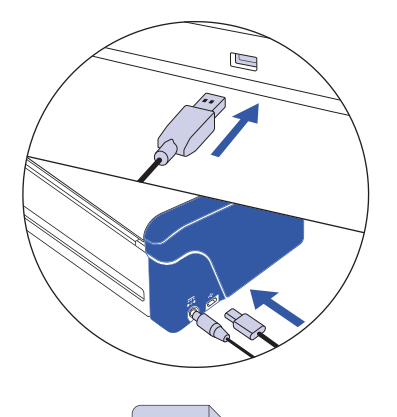

### 2

Colleghi lo scanner ad una presa di corrente utilizzando l'adattatore AC. Quindi, colleghi lo scanner al suo computer utilizzando il cavo USB.

Installi il software HP WorkScan su

lo scanner.

hpworksolution.com/setup per iniziare ad utilizzare

HP Portable Desktop Scanner PS200 in the state of the state of the state of the state of the state of the state of the state of the state of the state of the state of the state of the state of the state of the state of the

### Utilizzo dello scanner

NOTA: I documenti multipagina possono essere scansionati attraverso la parte superiore dello scanner utilizzando la piastra di estensione del documento. Tuttavia, il vassoio di alimentazione anteriore e l'alloggiamento posteriore sono solo per documenti singoli.

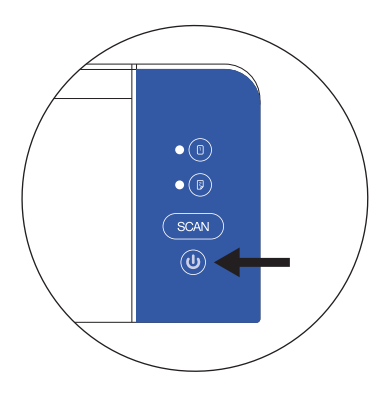

Si assicuri che lo scanner sia acceso.

1

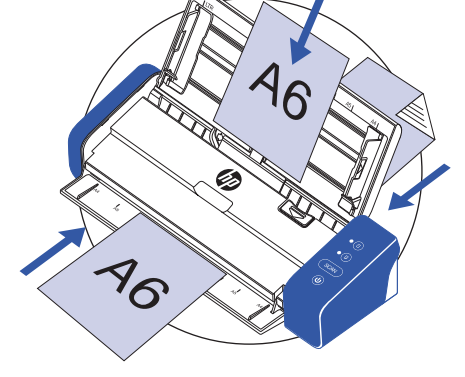

### 2

Inserire il documento nello scanner utilizzando il vassoio di alimentazione anteriore, la fessura posteriore o la piastra di estensione del documento. Si assicuri che il documento sia rivolto verso il basso quando utilizza uno di questi metodi di scansione.

NOTA: Utilizzi solo un metodo di scansione alla volta.

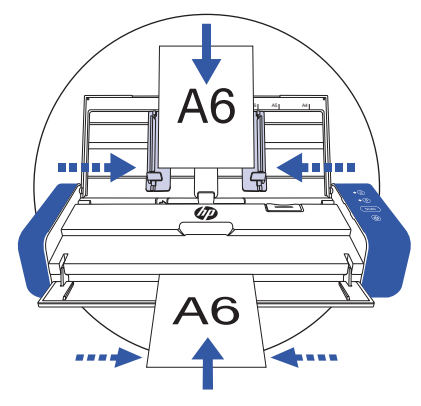

### Centri il suo documento con i segni del formato carta sullo scanner.

NOTA: I documenti devono essere inseriti al centro dell'alimentatore quando si utilizza il vassoio di alimentazione anteriore. Un inserimento errato farà sì che lo scanner non riconosca il documento.

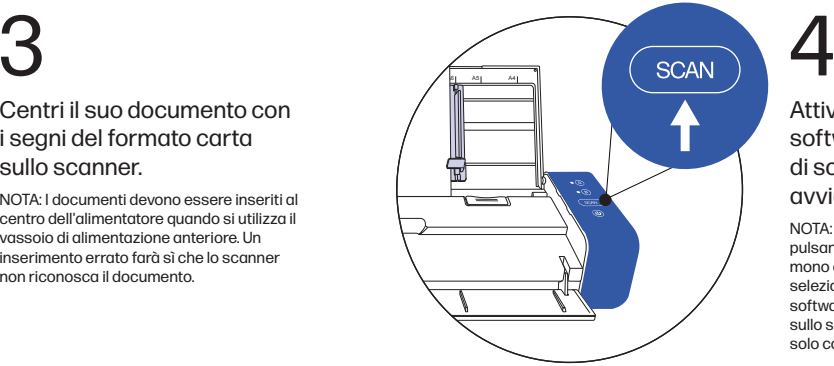

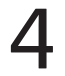

### Attivare la scansione dal software o premere il pulsante di scansione sullo scanner per avviare la scansione.

NOTA: Prima di attivare la scansione, prema il pulsante simplex o duplex per la scansione mono o bifacciale. Tenga presente che la selezione del metodo di scansione nel software può annullare quanto selezionato sullo scanner. Il pulsante di scansione funziona solo con il software HP WorkScan.

### Guida rapida

### **Consiglio** professionale

### Precauzioni di **sicurezza**

- Tenga il foglio di calibrazione incluso lontano da polvere e detriti.
- Si assicuri che i suoi documenti siano privi di graffette, fermagli o altri detriti che potrebbero causare un malfunzionamento della scansione.
- Non spinga il documento nello scanner durante il funzionamento.
- Eviti di scansionare determinati materiali. (Ad esempio, materiale stropicciato, stoffa, giornali o riviste).
- Pulisca lo scanner dopo 200 scansioni o se appaiono linee o strisce verticali sulle immagini scansionate.
- Spenga e scolleghi lo scanner quando non lo utilizza per lunghi periodi di tempo.
- Utilizzare solo con il cavo di alimentazione e l'adattatore di alimentazione forniti con il prodotto. \*Livello di potenza: 24Vdc, 2.5 A
- Non utilizzi lo scanner se alcune parti sono mancanti o danneggiate.
- Non cerchi di smontare o riparare lo scanner da sola.
- Non utilizzi solventi o liquidi corrosivi per pulire qualsiasi parte dello scanner.
- Tenga lo scanner lontano dalla luce diretta del sole e da ambienti umidi e polverosi.
- Collochi sempre lo scanner su una superficie piana e livellata.
- L'ingresso di alimentazione per questo scanner è 24 V, 1,5 A. Utilizzare solo con il cavo di alimentazione e l'adattatore di alimentazione forniti con il prodotto.

### Guida alle funzioni e ai LED

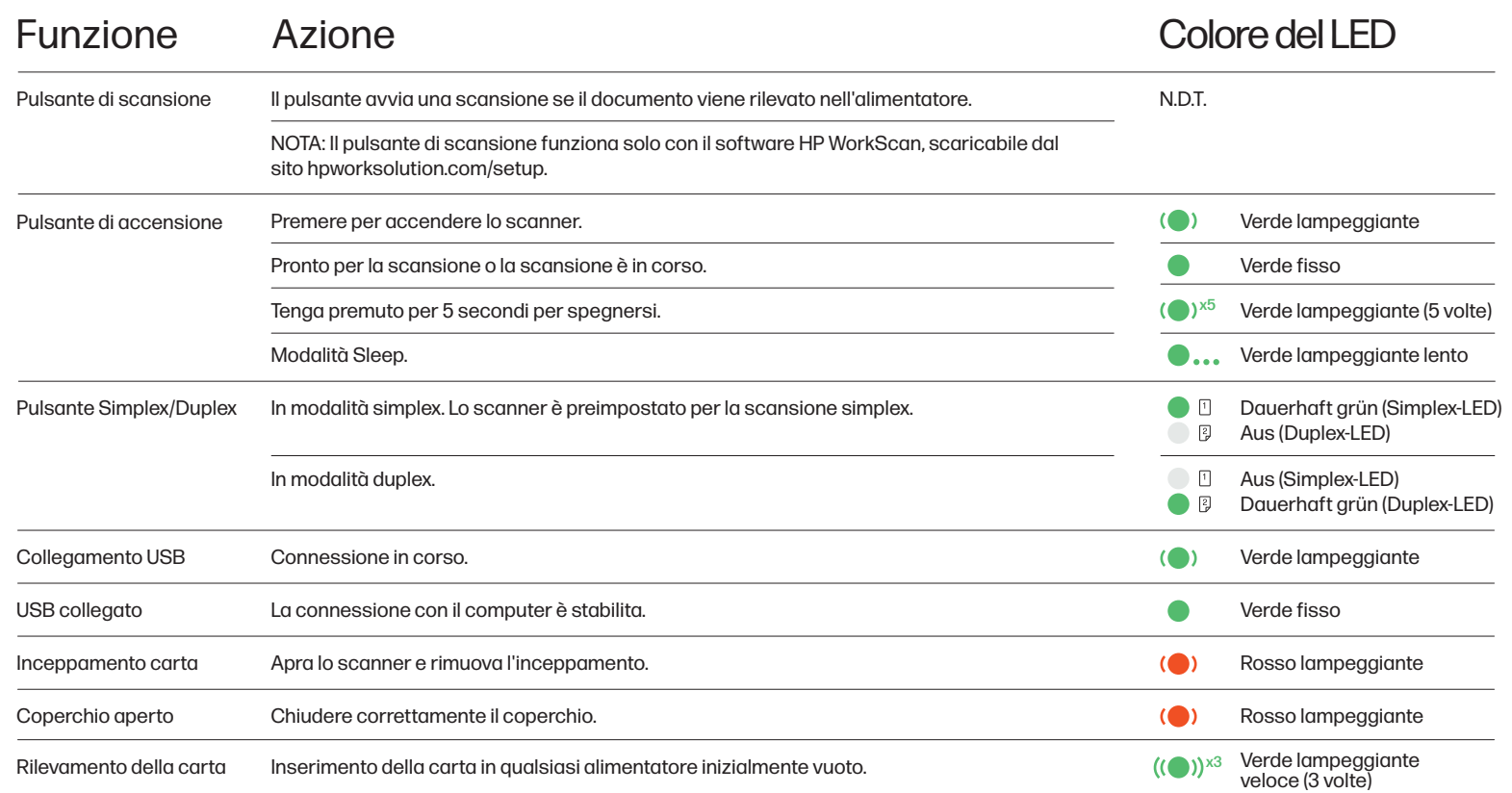

Guida rapida

### Funzione Azione Colore del LED Tempo predefinito di sospensione 15 minuti N.D.T. Intervallo di sospensione 1-60 minuti Tempo predefinito di spegnimento automatico 60 minuti N.D.T. N.D.T.

Ha bisogno di aiuto?

Si metta in contatto con noi tramite la live chat all'indirizzo www.hpworksolutions.com, inviandoci un'e-mail all'indirizzo support@hpworksolutions.com o chiamando il numero 1-877-424-9746.

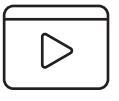

Per guardare un breve video didattico, visualizzare il manuale con le istruzioni complete o ottenere ulteriori informazioni sullo scanner desktop portatile HP, visitare www.hpworksolutions.com/setup o eseguire la scansione del codice QR:

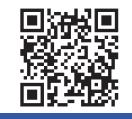

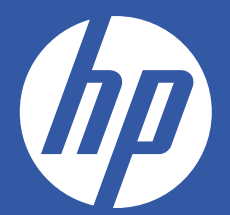

HP est une marque de HP Inc. ou de ses sociétés affiliées, utilisée par C&A Marketing, Inc. sous licence de HP Inc. | HP es una marca comercial de HP Inc. ous siliales, utilizada por C&A Marketing, Inc. bajo licencia de HP HP Inc. oder ihrer Tochtergesellschaften und wird von C&A Marketing, Inc. unter Lizenz von HP Inc. verwendet. | HP è un marchio di HP Inc. o delle sue affiliate, utilizzato da C&A Marketing, Inc. su licenza di HP Inc.

Microsoft, Windows, Windows Server, Windows Vista et Windows 10 sont des marques commerciales de Microsoft Corporation qux États-Unis et/ou dans d'autres pays, I Microsoft, Windows, Windows, Server, Windows Vista y Windows marcas comerciales de Microsoft Corporation en los Estados Unidos v/o en otros países. I Microsoft. Windows Windows Server. Windows Vista und Windows 10 sind Marken der Microsoft Corporation in den U.S.A. und/oder anderen Microsoft, Windows, Windows Server, Windows Vista e Windows 10 sono marchi di Microsoft Corporation negli Stati Uniti e/o in altri Paesi.

Apple, AirPrint, iPod, iPhone, iPad, App Store, Mac, Macintosh et OS X sont des marques commerciales d'Apple Inc. aux États-Unis et dans d'autres pays. | Apple, AirPrint, iPod, iPhone, iPad, App Store, Mac, Macintosh y OS comerciales de Apple Inc. en EEJU. y otros países. | Apple, AirPrint, iPod, iPhone, iPad, App Store, Mac, Macintosh und OS X sind Marken von Apple Inc. in den U.S.A. und anderen Ländern. | Apple, AirPrint, iPod, iPhone, iP Macintosh e OS X sono marchi di Apple Inc. negli Stati Uniti e in altri Paesi.

Tous les autres produits, noms de marque, noms de société et logos sont des marques commerciales de leurs propriétaires respectifs, utilisées simplement pour identifier leurs produits respectifs, et ne sont pas destinées à auelconaue parrainage, soutien ou approbation. I Todos los demás productos, nombres de marcas, nombres de empresas y logotipos son marcas comerciales de sus respectivos propietarios, se utilizan simplemente para identifica respectivos productos y no pretenden connotar ningún tipo de patrocinio, respaldo o aprobación. | Alle anderen Produkte, Markennamen, Firmennamen und Logos sind Marken der jeweiligen Eigentümer und dienen lediglich der Ide der jeweiligen Produkte und sind nicht als Hinweis auf Sponsoring, Befürwortung oder Genehmigung zu verstehen. | Tutti gli altri prodotti, nomi di marchi, nomi di aziende e loghi sono marchi dei rispettivi proprietari, uti rispettivi prodotti e non sono intesi come sponsorizzazione, avallo o approvazione.

© 2023. Tous droits réservés. Fabriqué en Corée. | Todos los derechos reservados. Hecho en Corea. | Alle Rechte vorbehalten. Hergestellt in Korea. | Tutti i diritti riservati. Prodotto in Corea. C&A Marketing, Inc. 114 Tived Lane East, Edison, NJ 08837 USA